Travaux pratiques sur Maple  $\cdot$  : Fiche n° 1

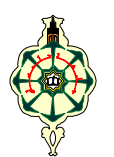

- Dans toutes les fiches de TP, **MP1** et **MP2** réfèrent aux ouvrages *Mathématiques et programmation*, tome 1 et 2, respectivement.
- Maple est un logiciel de calcul formel, c'est-à-dire, calcul exact et calcul symbolique.

# COMMENT SAISIR UNE LIGNE DE COMMANDE ET L'EXÉCUTER ?

- 1. Toutes les commandes sont saisies après le symbole **>** qui est le prompt, par défaut de Maple.
- 2. Pour exécuter une ligne de commande, il suffit de placer le curseur n'importe où dans la ligne en question et d'appuyer sur la touche **Entrée**.
- 3. Un point-virgule est indispensable en fin de ligne de commande. Il permet l'exécution et l'affichage du résultat à l'écran.
- 4. Si on veut masquer l'affichage du résultat, on remplace le point-virgule par deux points, comme ceci :
- 5. Lorsque les commandes s'étalent sur plusieurs lignes, il suffit d'appuyer sur le jeu de touches **Maj+Entrée**, pour passer à la ligne suivante, sans provoquer l'exécution.

## Groupe:

- 1. Un groupe de lignes de commande est matérialisé par un crochet **[** à l'extrême gauche de la feuille de calcul. Exécuter une ligne dans un groupe revient à exécuter le groupe en entier.
- 2. Pour fusionner (to join, en anglais) deux groupes, il suffit de placer le curseur quelque part dans le groupe supérieur et taper **F4**.
- 3. Pour couper (to split, en anglais) un groupe en deux, il faut placer le curseur exactement à l'endroit de la coupure et taper **F3**.
- 4. Les jeux de touches **Ctrl+J** et **Ctrl+K** sont utilisés pour insérer un groupe. Lire MP2, pages 224, 225.

# SECTION:

- 1. Une section est matérialisée par un second crochet à gauche.
- 2. Pour enrouler/dérouler la section, il suffit de cliquer sur le signe **±** en haut du crochet.
- 3. A droite du signe **±** , se trouve un espace texte pour taper le nom de la section.
- 4. Deux boutons sont prévus pour entrer ou sortir d'une section.
- 5. Appuyer sur **Maj+F3** pour couper une section en deux, et sur **Maj+F4** pour fusionner deux sections.
- 6. Attention : une section créée à la suite d'une autre fusionne automatiquement avec la précédente. Pour éviter cette fusion, prévoir une ligne vide entre eux ou effectuer une coupure.

## TRAITEMENT DE TEXTE:

Maple peut être utilisé comme logiciel de traitement de texte. Cliquer sur le bouton **T**, ou taper **Ctrl+T**. Découvrir les diverses fonctionnalités offertes (police de caractères, taille, coloris, …) Pour repasser au format mathématique, il suffit de cliquer sur le bouton **[>** ou taper **Ctrl+M**.

## QUELQUES INSTRUCTIONS UTILES:

- 1. L'affectation est matérialisée par un **:=**
- 2. Eviter d'utiliser comme identificateur de variable, un objet Maple prédéfini comme **Digits**, **Pi**, **I**, D, …
- 3. Le symbole **#** permet de saisir des commentaires dans une zone mathématique. Tout ce qui est saisi après ce symbole, jusqu'à la fin de la ligne, n'est pas pris en compte par Maple, lors de l'exécution.
- 4. Pour accéder à l'aide intégrée, il suffit de placer le curseur sur le mot désiré, et appuyer sur **F1** ou taper **un point d'interrogation** avant le mot en question puis appuyer sur **Entrée**.
- 5. Une feuille de calcul Maple est enregistrée en fichier d'extension **mws**, signifiant maple worksheet. Suivre le circuit *File/save As…* et préciser le nom de fichier et le dossier d'enregistrement.

#### *N.B.*

• *Chaque ensemble d'exercices doit être organisé en section, et les exercices en sous sections.* 

• *Toutes les réponses aux questions posées doivent être rédigées en format texte, dans la feuille de calcul même.*

### § 1 *Nombres entiers*

**Exercice 1** Calculer le nombre de diviseurs, entiers naturels, du nombre 1224.

*Indication :* Voir MP1, Exercice 1, corrigé page 285.

**Exercice 2**1- Calculer le plus grand commun diviseur des nombres 256 et 2015. Que peut-on conclure ? *Indication :* Voir MP1, Exercice 2, corrigé pages 285, 286.

2- Calculer le petit commun multiple des nombres 256 et 2012.

3- Calculer le quotient de la division euclidienne du nombre 256256 par le nombre 2012.

*Indications :* a et b étant deux entiers, le quotient de la division euclidienne de a par b est retourné par **iquo(a,b)**, et le reste par **irem(a,b)** ou **a mod b**.

4- Vérifier que le nombre  $256(256^6 - 1)$  est divisible par le nombre 7.

**Exercice 3**Chacun des nombres suivants est-il premier ? 1021, 4387.

*Indications* : Utiliser pour cela les deux méthodes suivantes.

- Méthode 1 : Factoriser en produit de nombres premiers (revoir Exercice 1).
- Méthode 2 : Utiliser le test de primalité (MP1, Exercice 5, page 286).

**Exercice 4**Le premier nombre premier est 2 ; quel est le 100ème nombres premier ?

*Indication :* Voir MP1, Exercice 3, page 286.

**Exercice 5**Retrouver la formule =  $\sum_{n=1}^{n} k^2 = \frac{1}{6}n(n+1)(2n+1)$  $k = 0$  $k^2 = \frac{1}{6}n(n+1)(2n+1)$ .

*Indication :* Voir MP1, exercice 7, page 287. Noter bien la différence entre les deux fonctions **Sum** et **sum**.

§ 2 *Nombres fractionnaires et nombres réels*

**Exercice 1** 1- Effectuer les calculs  $\frac{256}{2008}$  et  $\frac{256}{2009}$ . Quelle remarque peut-on tirer ? (Voir MP1, page 242.)

2- Afficher le résultat du premier calcul précédent en format réel (i.e. : avec point flottant), avec 10, puis avec 20 chiffres significatifs.

*Indications :* Recourir à la fonction d'évaluation **evalf**. Souvenez-vous qu'en format réel, Maple calcule et affiche, par défaut avec 10 chiffres après la virgule. Pour changer la valeur 10, on précise la nouvelle valeur, 20 par exemple, au sein de la fonction d'évaluation, comme ceci : **evalf[20](…)** ou **evalf(…,20**). On peut également modifier la valeur de la variable prédéfinie **Digits**, qui est 10, par défaut.

**Exercice 2** Evaluer avec 5 chiffres significatifs les nombres réels suivants :  $\sqrt{13}$ ,  $\sqrt[3]{13}$ ,  $\sin \frac{3\pi}{7}$ ,  $\ln \frac{3}{2}$ ,  $e^{\pi}$ .

*Indications :* Utiliser **sqrt(.)** pour racine carrée et **surd(.,.)** pour racine nième. Voir MP1, pages 244, 245.

#### § 3 *Nombres complexes*

**Exercice** 1- Saisir et exécuter le nombre complexe **z:=(1+2\*I)\*\*2/(-1+I).** Que remarquez vous ?

#### 2- Saisir et exécuter **Re(z); Im(z); conjugate(z); polar(z);**

Voir MP1, pages 243, 244.

### § 4 *Traitement de texte*

**Exercice**Créer une zone texte et saisir les phrases suivantes. Respecter les indications entre parenthèses. Le ciel est bleu ; réveille-toi. Les oiseaux chantent sur le toit. (en arial, italique, taille 14, coloris bleu)  $\sqrt{3}$  et  $\pi$  sont des nombres irrationnels. (en gras, souligné)